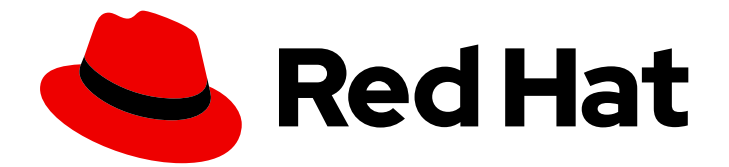

# Red Hat Quay 3.10

# Proof of Concept - Deploying Red Hat Quay

Deploying Red Hat Quay

Last Updated: 2024-04-30

Deploying Red Hat Quay

### Legal Notice

Copyright © 2024 Red Hat, Inc.

The text of and illustrations in this document are licensed by Red Hat under a Creative Commons Attribution–Share Alike 3.0 Unported license ("CC-BY-SA"). An explanation of CC-BY-SA is available at

http://creativecommons.org/licenses/by-sa/3.0/

. In accordance with CC-BY-SA, if you distribute this document or an adaptation of it, you must provide the URL for the original version.

Red Hat, as the licensor of this document, waives the right to enforce, and agrees not to assert, Section 4d of CC-BY-SA to the fullest extent permitted by applicable law.

Red Hat, Red Hat Enterprise Linux, the Shadowman logo, the Red Hat logo, JBoss, OpenShift, Fedora, the Infinity logo, and RHCE are trademarks of Red Hat, Inc., registered in the United States and other countries.

Linux ® is the registered trademark of Linus Torvalds in the United States and other countries.

Java ® is a registered trademark of Oracle and/or its affiliates.

XFS ® is a trademark of Silicon Graphics International Corp. or its subsidiaries in the United States and/or other countries.

MySQL<sup>®</sup> is a registered trademark of MySQL AB in the United States, the European Union and other countries.

Node.js ® is an official trademark of Joyent. Red Hat is not formally related to or endorsed by the official Joyent Node.js open source or commercial project.

The OpenStack ® Word Mark and OpenStack logo are either registered trademarks/service marks or trademarks/service marks of the OpenStack Foundation, in the United States and other countries and are used with the OpenStack Foundation's permission. We are not affiliated with, endorsed or sponsored by the OpenStack Foundation, or the OpenStack community.

All other trademarks are the property of their respective owners.

### Abstract

Getting started with Red Hat Quay

### Table of Contents

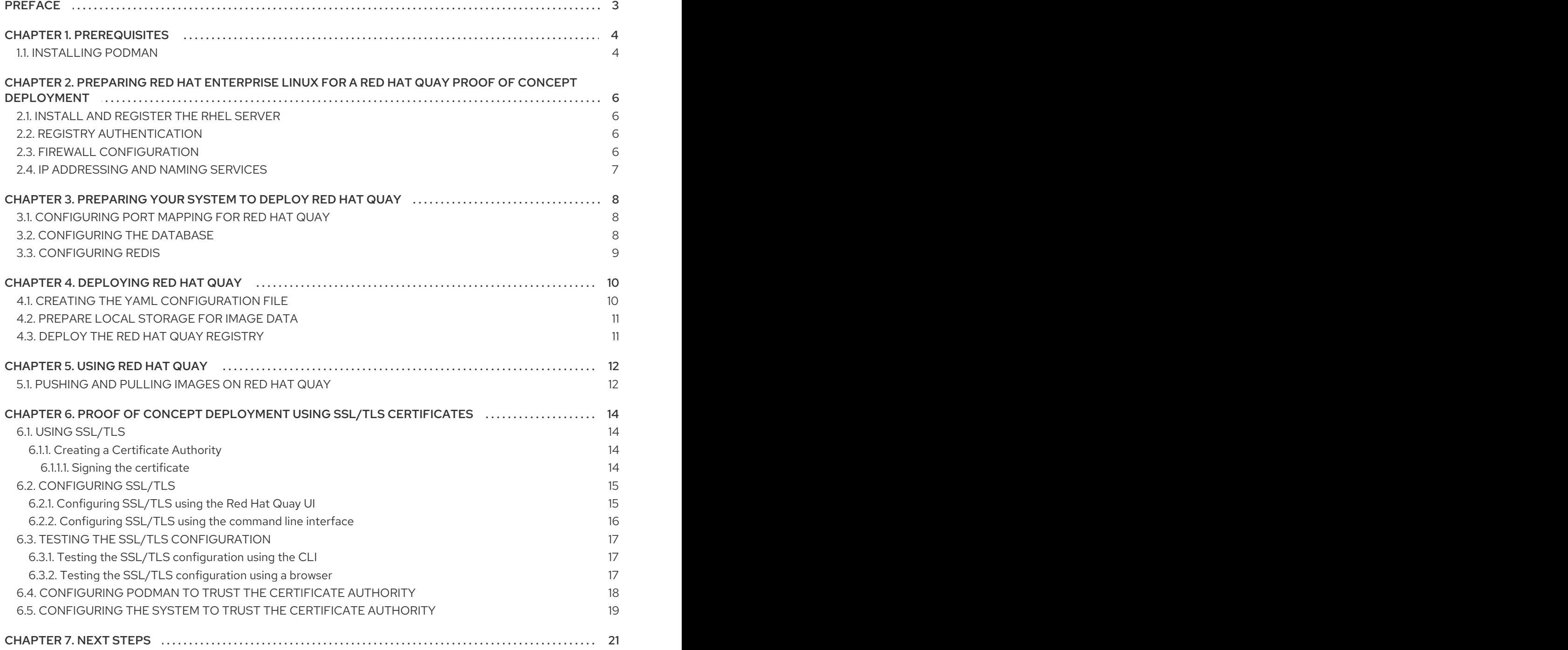

# PREFACE

<span id="page-6-0"></span>Red Hat Quay is an enterprise-quality registry for building, securing and serving container images. The documents in this section detail how to deploy Red Hat Quay for *proof of concept*, or non-production, purposes. The primary objectives of this document includes the following:

- How to deploy Red Hat Quay for basic non-production purposes.
- Asses Red Hat Quay's container image management, including how to push, pull, tag, and organize images.
- Explore availability and scalability.
- How to deploy an advanced Red Hat Quay proof of concept deployment using SSL/TLS certificates.

Beyond the primary objectives of this document, a proof of concept deployment can be used to test various features offered by Red Hat Quay, such as establishing superusers, setting repository quota limitations, enabling Splunk for action log storage, enabling Clair for vulnerability reporting, and more. See the "Next steps" section for a list of some of the features available after you have followed this guide.

This proof of concept deployment procedure can be followed on a single machine, either physical or virtual.

## CHAPTER 1. PREREQUISITES

- <span id="page-7-0"></span>• Red Hat Enterprise Linux (RHEL) 9
	- To obtain the latest version of Red Hat [Enterprise](https://access.redhat.com/downloads/content/479/ver=/rhel---9/9.0/x86_64/product-software) Linux (RHEL) 9, see Downlad Red Hat Enterprise Linux.
	- For installation instructions, see the Product [Documentation](https://access.redhat.com/documentation/en-us/red_hat_enterprise_linux/9/) for Red Hat Enterprise Linux 8 .
- An active subscription to Red Hat
- Two or more virtual CPUs
- 4 GB or more of RAM
- Approximately 30 GB of disk space on your test system, which can be broken down as follows:
	- Approximately 10 GB of disk space for the Red Hat Enterprise Linux (RHEL) operating system.
	- Approximately 10 GB of disk space for Docker storage for running three containers.
	- Approximately 10 GB of disk space for Red Hat Quay local storage.

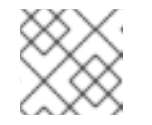

#### **NOTE**

CEPH or other local storage might require more memory.

More information on sizing can be found at Quay 3.x Sizing [Guidlines](https://access.redhat.com/articles/5177961).

### <span id="page-7-1"></span>1.1. INSTALLING PODMAN

This document uses Podman for creating and deploying containers.

For more information on Podman and related [technologies,](https://access.redhat.com/documentation/en-us/red_hat_enterprise_linux/9/html-single/building_running_and_managing_containers/index) see Building, running, and managing Linux containers on Red Hat Enterprise Linux 9.

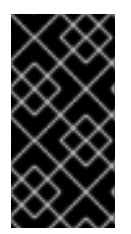

#### IMPORTANT

If you do not have Podman installed on your system, the use of equivalent Docker commands might be possible, however this is not recommended. Docker has not been tested with Red Hat Quay 3.10, and will be deprecated in a future release. Podman is recommended for highly available, production quality deployments of Red Hat Quay 3.10.

Use the following procedure to install Podman.

#### Procedure

Enter the following command to install Podman:

\$ sudo yum install -y podman

Alternatively, you can install the **container-tools** module, which pulls in the full set of container software packages:

\$ sudo yum module install -y container-tools

I

# <span id="page-9-0"></span>CHAPTER 2. PREPARING RED HAT ENTERPRISE LINUX FOR A RED HAT QUAY PROOF OF CONCEPT DEPLOYMENT

Use the following procedures to configure Red Hat Enterprise Linux (RHEL) for a Red Hat Quay proof of concept deployment.

### <span id="page-9-1"></span>2.1. INSTALL AND REGISTER THE RHEL SERVER

Use the following procedure to configure the Red Hat Enterprise Linux (RHEL) server for a Red Hat Quay proof of concept deployment.

#### Procedure

- 1. Install the latest RHEL 9 server. You can do a minimal, shell-access only install, or Server plus GUI if you want a desktop.
- 2. Register and subscribe your RHEL server system as described in How to register and subscribe a RHEL system to the Red Hat Customer Portal using Red Hat [Subscription-Manager](https://access.redhat.com/solutions/253273)
- 3. Enter the following commands to register your system and list available subscriptions. Choose an available RHEL server subscription, attach to its pool ID, and upgrade to the latest software:
	- # subscription-manager register --username=<user\_name> --password=<password> # subscription-manager refresh # subscription-manager list --available # subscription-manager attach --pool=<pool\_id> # yum update -y

### <span id="page-9-2"></span>2.2. REGISTRY AUTHENTICATION

Use the following procedure to authenticate your registry for a Red Hat Quay proof of concept.

#### Procedure

1. Set up authentication to **[registry.redhat.io](https://access.redhat.com/RegistryAuthentication)** by following the Red Hat Container Registry Authentication procedure. Setting up authentication allows you to pull the **Quay** container.

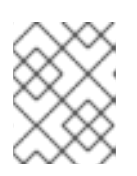

#### **NOTE**

This differs from earlier versions of Red Hat Quay, when the images were hosted on Quay.io.

2. Enter the following command to log in to the registry:

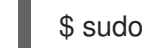

\$ sudo podman login registry.redhat.io

You are prompted to enter your **username** and **password**.

### <span id="page-9-3"></span>2.3. FIREWALL CONFIGURATION

If you have a firewall running on your system, you might have to add rules that allow access to Red Hat Quay. Use the following procedure to configure your firewall for a proof of concept deployment.

#### Procedure

The commands required depend on the ports that you have mapped on your system, for example:

# firewall-cmd --permanent --add-port=80/tcp \ && firewall-cmd --permanent --add-port=443/tcp \ && firewall-cmd --permanent --add-port=5432/tcp \ && firewall-cmd --permanent --add-port=5433/tcp \ && firewall-cmd --permanent --add-port=6379/tcp \ && firewall-cmd --reload

### <span id="page-10-0"></span>2.4. IP ADDRESSING AND NAMING SERVICES

There are several ways to configure the component containers in Red Hat Quay so that they can communicate with each other, for example:

- Using a naming service. If you want your deployment to survive container restarts, which typically result in changed IP addresses, you can implement a naming service. For example, the [dnsname](https://github.com/containers/dnsname) plugin is used to allow containers to resolve each other by name.
- Using the host network. You can use the **podman run** command with the **--net=host** option and then use container ports on the host when specifying the addresses in the configuration. This option is susceptible to port conflicts when two containers want to use the same port. This method is not recommended.
- Configuring port mapping. You can use port mappings to expose ports on the host and then use these ports in combination with the host IP address or host name.

This document uses port mapping and assumes a static IP address for your host system.

Table 2.1. Sample proof of concept port mapping

| Component             | Port mapping              | <b>Address</b>                         |
|-----------------------|---------------------------|----------------------------------------|
| Quay                  | -p 80:8080 -p<br>443:8443 | http://quay-<br>server.example.com     |
| Postgres for Quay     | -p 5432:5432              | quay-<br>server.example.com:543<br>2   |
| Redis                 | -p 6379:6379              | quay-<br>server.example.com:637<br>9   |
| Postgres for Clair V4 | -p 5433:5432              | quay-<br>server.example.com:543<br>3   |
| Clair V4              | -p 8081:8080              | http://quay-<br>server.example.com:808 |

# <span id="page-11-0"></span>CHAPTER 3. PREPARING YOUR SYSTEM TO DEPLOY RED HAT QUAY

For a proof of concept Red Hat Quay deployment, you must configure port mapping, a database, and Redis prior to deploying the registry. Use the following procedures to prepare your system to deploy Red Hat Quay.

### <span id="page-11-1"></span>3.1. CONFIGURING PORT MAPPING FOR RED HAT QUAY

You can use port mappings to expose ports on the host and then use these ports in combination with the host IP address or host name to navigate to the Red Hat Quay endpoint.

#### Procedure

1. Enter the following command to obtain your static IP address for your host system:

\$ ip a

#### Example output

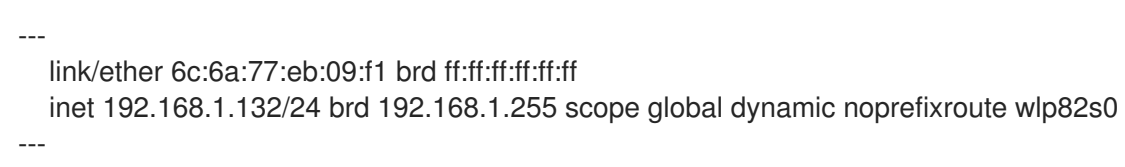

- 2. Add the IP address and a local hostname, for example, **quay-server.example.com** to your **/etc/hosts** file that will be used to reach the Red Hat Quay endpoint. You can confirm that the IP address and hostname have been added to the **/etc/hosts** file by entering the following command:
	- \$ cat /etc/hosts

#### Example output

192.168.1.138 quay-server.example.com

### <span id="page-11-2"></span>3.2. CONFIGURING THE DATABASE

Red Hat Quay requires a database for storing metadata. PostgreSQL is used throughout this document. For this deployment, a directory on the local file system to persist database data is used.

Use the following procedure to set up a PostgreSQL database.

#### Procedure

1. In the installation folder, denoted here by the **\$QUAY** variable, create a directory for the database data by entering the following command:

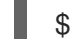

\$ mkdir -p \$QUAY/postgres-quay

2. Set the appropriate permissions by entering the following command:

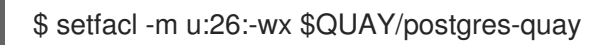

3. Start the **Postgres** container, specifying the username, password, and database name and port, with the volume definition for database data:

\$ sudo podman run -d --rm --name postgresql-quay \ -e POSTGRESQL\_USER=quayuser \ -e POSTGRESQL\_PASSWORD=quaypass \ -e POSTGRESQL\_DATABASE=quay \ -e POSTGRESQL\_ADMIN\_PASSWORD=adminpass \ -p 5432:5432 \ -v \$QUAY/postgres-quay:/var/lib/pgsql/data:Z \ registry.redhat.io/rhel8/postgresql-13:1-109

4. Ensure that the Postgres **pg trgm** module is installed by running the following command:

\$ sudo podman exec -it postgresql-quay /bin/bash -c 'echo "CREATE EXTENSION IF NOT EXISTS pg\_trgm" | psql -d quay -U postgres'

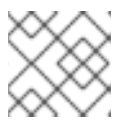

#### **NOTE**

The **pg\_trgm** module is required for the **Quay** container.

### <span id="page-12-0"></span>3.3. CONFIGURING REDIS

Redis is a key-value store that is used by Red Hat Quay for live builder logs.

Use the following procedure to deploy the **Redis** container for the Red Hat Quay proof of concept.

#### Procedure

Start the **Redis** container, specifying the port and password, by entering the following command:

\$ sudo podman run -d --rm --name redis \ -p 6379:6379 \ -e REDIS\_PASSWORD=strongpassword \ registry.redhat.io/rhel8/redis-6:1-110

# CHAPTER 4. DEPLOYING RED HAT QUAY

<span id="page-13-0"></span>After you have configured your Red Hat Quay deployment, you can deploy it using the following procedures.

#### Prerequisites

- The Red Hat Quay database is running.
- The Redis server is running.

### <span id="page-13-1"></span>4.1. CREATING THE YAML CONFIGURATION FILE

Use the following procedure to deploy Red Hat Quay locally.

#### Procedure

1. Enter the following command to create a minimal **config.yaml** file that is used to deploy the Red Hat Quay container:

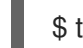

\$ touch config.yaml

2. Copy and paste the following YAML configuration into the **config.yaml** file:

```
BUILDLOGS_REDIS:
  host: quay-server.example.com
  password: strongpassword
  port: 6379
DATABASE_SECRET_KEY: a8c2744b-7004-4af2-bcee-e417e7bdd235
DB_URI: postgresql://quayuser:quaypass@quay-server.example.com:5432/quay
DISTRIBUTED_STORAGE_CONFIG:
  default:
    - LocalStorage
    - storage_path: /datastorage/registry
DISTRIBUTED_STORAGE_DEFAULT_LOCATIONS: []
DISTRIBUTED_STORAGE_PREFERENCE:
  - default
SECRET_KEY: e9bd34f4-900c-436a-979e-7530e5d74ac8
SERVER_HOSTNAME: quay-server.example.com
SETUP_COMPLETE: true
USER_EVENTS_REDIS:
  host: quay-server.example.com
  password: strongpassword
  port: 6379
```
3. Create a directory to copy the Red Hat Quay configuration bundle to:

\$ mkdir \$QUAY/config

4. Copy the Red Hat Quay configuration file to the directory:

\$ cp ~/Downloads/quay-config.tar.gz \$QUAY/config

### <span id="page-14-0"></span>4.2. PREPARE LOCAL STORAGE FOR IMAGE DATA

Use the following procedure to set your local file system to store registry images.

#### Procedure

1. Create a local directory that will store registry images by entering the following command:

\$ mkdir \$QUAY/storage

2. Set the directory to store registry images:

\$ setfacl -m u:1001:-wx \$QUAY/storage

### <span id="page-14-1"></span>4.3. DEPLOY THE RED HAT QUAY REGISTRY

Use the following procedure to deploy the **Quay** registry container.

#### Procedure

1. Enter the following command to start the **Quay** registry container, specifying the appropriate volumes for configuration data and local storage for image data:

\$ sudo podman run -d --rm -p 80:8080 -p 443:8443 \ --name=quay \ -v \$QUAY/config:/conf/stack:Z \ -v \$QUAY/storage:/datastorage:Z \ registry.redhat.io/quay/quay-rhel8:v3.10.5

# CHAPTER 5. USING RED HAT QUAY

<span id="page-15-0"></span>The following steps show you how to use the interface and create new organizations and repositories , and to search and browse existing repositories. Following step 3, you can use the command line interface to interact with the registry, and to push and pull images.

- 1. Use your browser to access the user interface for the Red Hat Quay registry at **http://quayserver.example.com**, assuming you have configured **quay-server.example.com** as your hostname in your **/etc/hosts** file and in your **config.yaml** file.
- 2. Click **Create Account** and add a user, for example, **quayadmin** with a password **password**.
- 3. From the command line, log in to the registry:

\$ sudo podman login --tls-verify=false quay-server.example.com

#### Example output

Username: quayadmin Password: password Login Succeeded!

### <span id="page-15-1"></span>5.1. PUSHING AND PULLING IMAGES ON RED HAT QUAY

Use the following procedure to push and pull images to your Red Hat Quay registry.

#### Procedure

1. To test pushing and pulling images from the Red Hat Quay registry, first pull a sample image from an external registry:

\$ sudo podman pull busybox

#### Example output

Trying to pull docker.io/library/busybox... Getting image source signatures Copying blob 4c892f00285e done Copying config 22667f5368 done Writing manifest to image destination Storing signatures 22667f53682a2920948d19c7133ab1c9c3f745805c14125859d20cede07f11f9

2. Enter the following command to see the local copy of the image:

\$ sudo podman images

#### Example output

REPOSITORY **TAG IMAGE ID CREATED** SIZE docker.io/library/busybox latest 22667f53682a 14 hours ago 1.45 MB 3. Enter the following command to tag this image, which prepares the image for pushing it to the registry:

\$ sudo podman tag docker.io/library/busybox quayserver.example.com/quayadmin/busybox:test

4. Push the image to your registry. Following this step, you can use your browser to see the tagged image in your repository.

\$ sudo podman push --tls-verify=false quay-server.example.com/quayadmin/busybox:test

#### Example output

Getting image source signatures Copying blob 6b245f040973 done Copying config 22667f5368 done Writing manifest to image destination Storing signatures

5. To test access to the image from the command line, first delete the local copy of the image:

\$ sudo podman rmi quay-server.example.com/quayadmin/busybox:test Untagged: quay-server.example.com/quayadmin/busybox:test

6. Pull the image again, this time from your Red Hat Quay registry:

\$ sudo podman pull --tls-verify=false quay-server.example.com/quayadmin/busybox:test

#### Example output

Trying to pull quay-server.example.com/quayadmin/busybox:test... Getting image source signatures Copying blob 6ef22a7134ba [--------------------------------------] 0.0b / 0.0b Copying config 22667f5368 done Writing manifest to image destination Storing signatures 22667f53682a2920948d19c7133ab1c9c3f745805c14125859d20cede07f11f9

# <span id="page-17-0"></span>CHAPTER 6. PROOF OF CONCEPT DEPLOYMENT USING SSL/TLS CERTIFICATES

Use the following sections to configure a proof of concept Red Hat Quay deployment with SSL/TLS certificates.

### <span id="page-17-1"></span>6.1. USING SSL/TLS

To configure Red Hat Quay with a self-signed certificate, you must create a Certificate Authority (CA) and a primary key file named **ssl.cert** and **ssl.key**.

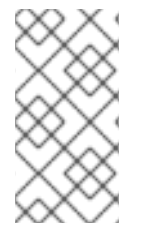

#### **NOTE**

The following examples assume that you have configured the server hostname **quayserver.example.com** using DNS or another naming mechanism, such as adding an entry in your **/etc/hosts** file. For more information, see "Configuring port mapping for Red Hat Quay".

#### <span id="page-17-2"></span>6.1.1. Creating a Certificate Authority

Use the following procedure to create a Certificate Authority (CA).

#### Procedure

1. Generate the root CA key by entering the following command:

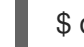

\$ openssl genrsa -out rootCA.key 2048

2. Generate the root CA certificate by entering the following command:

\$ openssl req -x509 -new -nodes -key rootCA.key -sha256 -days 1024 -out rootCA.pem

3. Enter the information that will be incorporated into your certificate request, including the server hostname, for example:

Country Name (2 letter code) [XX]:IE State or Province Name (full name) []:GALWAY Locality Name (eg, city) [Default City]:GALWAY Organization Name (eg, company) [Default Company Ltd]:QUAY Organizational Unit Name (eg, section) []:DOCS Common Name (eg, your name or your server's hostname) []:quay-server.example.com

#### <span id="page-17-3"></span>6.1.1.1. Signing the certificate

Use the following procedure to sign the certificate.

#### Procedure

1. Generate the server key by entering the following command:

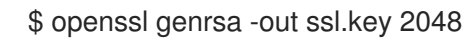

2. Generate a signing request by entering the following command:

\$ openssl req -new -key ssl.key -out ssl.csr

3. Enter the information that will be incorporated into your certificate request, including the server hostname, for example:

Country Name (2 letter code) [XX]:IE State or Province Name (full name) []:GALWAY Locality Name (eg, city) [Default City]:GALWAY Organization Name (eg, company) [Default Company Ltd]:QUAY Organizational Unit Name (eg, section) []:DOCS Common Name (eg, your name or your server's hostname) []:quay-server.example.com

4. Create a configuration file **openssl.cnf**, specifying the server hostname, for example:

#### openssl.cnf

```
[req]
req extensions = v3 req
distinguished name = reg distinguished name
[req_distinguished_name]
[ v3 req ]
basicConstraints = CA:FALSE
keyUsage = nonRepudiation, digitalSignature, keyEncipherment
subjectAltName = @alt_names
[alt_names]
DNS.1 = quay-server.example.com
IP.1 = 192.168.1.112
```
5. Use the configuration file to generate the certificate **ssl.cert**:

\$ openssl x509 -req -in ssl.csr -CA rootCA.pem -CAkey rootCA.key -CAcreateserial -out ssl.cert -days 356 -extensions v3\_req -extfile openssl.cnf

### <span id="page-18-0"></span>6.2. CONFIGURING SSL/TLS

SSL/TLS can be configured using either the command-line interface (CLI) or the Red Hat Quay registry UI. Use one of the following procedures to configure SSL/TLS.

#### <span id="page-18-1"></span>6.2.1. Configuring SSL/TLS using the Red Hat Quay UI

Use the following procedure to configure SSL/TLS using the Red Hat Quay UI.

To configure SSL/TLS using the command line interface, see "Configuring SSL/TLS using the command line interface".

#### Prerequisites

You have created a certificate authority and signed a certificate.

Procedure

1. Start the **Quay** container in configuration mode:

\$ sudo podman run --rm -it --name quay\_config -p 80:8080 -p 443:8443 registry.redhat.io/quay/quay-rhel8:v3.10.5 config secret

- 2. In the Server Configuration section, select Red Hat Quay handles TLSfor SSL/TLS. Upload the certificate file and private key file created earlier, ensuring that the Server Hostname matches the value used when the certificates were created.
- 3. Validate and download the updated configuration.
- 4. Stop the **Quay** container and then restart the registry by entering the following command:

```
$ sudo podman rm -f quay
$ sudo podman run -d --rm -p 80:8080 -p 443:8443 \
--name=quay \
-v $QUAY/config:/conf/stack:Z \
-v $QUAY/storage:/datastorage:Z \
registry.redhat.io/quay/quay-rhel8:v3.10.5
```
#### <span id="page-19-0"></span>6.2.2. Configuring SSL/TLS using the command line interface

Use the following procedure to configure SSL/TLS using the CLI.

#### Prerequisites

You have created a certificate authority and signed the certificate.

#### Procedure

1. Copy the certificate file and primary key file to your configuration directory, ensuring they are named **ssl.cert** and **ssl.key** respectively:

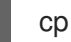

cp ~/ssl.cert ~/ssl.key \$QUAY/config

2. Change into the **\$QUAY/config** directory by entering the following command:

\$ cd \$QUAY/config

3. Edit the **config.yaml** file and specify that you want Red Hat Quay to handle TLS/SSL:

#### config.yaml

... SERVER\_HOSTNAME: quay-server.example.com ... PREFERRED\_URL\_SCHEME: https ...

4. Optional: Append the contents of the rootCA.pem file to the end of the ssl.cert file by entering the following command:

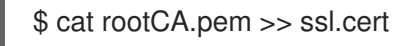

5. Stop the **Quay** container by entering the following command:

\$ sudo podman stop quay

6. Restart the registry by entering the following command:

\$ sudo podman run -d --rm -p 80:8080 -p 443:8443 \ --name=quay \ -v \$QUAY/config:/conf/stack:Z \ -v \$QUAY/storage:/datastorage:Z \ registry.redhat.io/quay/quay-rhel8:v3.10.5

### <span id="page-20-0"></span>6.3. TESTING THE SSL/TLS CONFIGURATION

Your SSL/TLS configuration can be tested using either the command-line interface (CLI) or the Red Hat Quay registry UI. Use one of the following procedures to test your SSL/TLS configuration.

#### <span id="page-20-1"></span>6.3.1. Testing the SSL/TLS configuration using the CLI

Use the following procedure to test your SSL/TLS configuration using the CLI.

#### Procedure

Enter the following command to attempt to log in to the Red Hat Quay registry with SSL/TLS enabled:

\$ sudo podman login quay-server.example.com

Example output

Error: error authenticating creds for "quay-server.example.com": error pinging docker registry quay-server.example.com: Get "https://quay-server.example.com/v2/": x509: certificate signed by unknown authority

1. Because Podman does not trust self-signed certificates, you must use the **--tls-verify=false** option:

\$ sudo podman login --tls-verify=false quay-server.example.com

#### Example output

Login Succeeded!

In a subsequent section, you will configure Podman to trust the root Certificate Authority.

#### <span id="page-20-2"></span>6.3.2. Testing the SSL/TLS configuration using a browser

Use the following procedure to test your SSL/TLS configuration using a browser.

#### Procedure

1. Navigate to your Red Hat Quay registry endpoint, for example, **https://quay[server.example.com](https://quay-server.example.com)**. If configured correctly, the browser warns of the potential risk:  $\leftarrow$   $\rightarrow$  C  $\Delta$  Not secure | quay-server.example.com

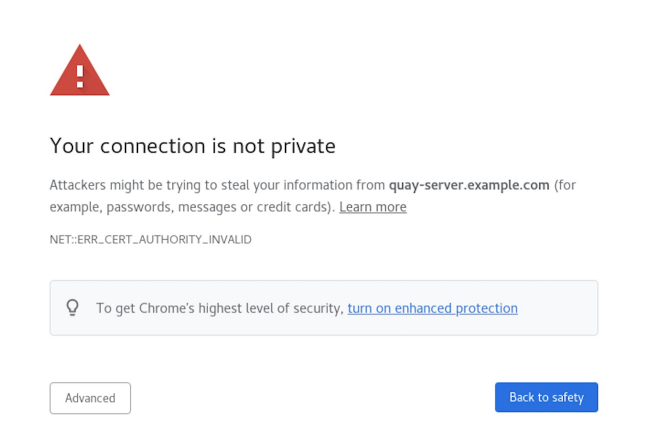

2. Proceed to the log in screen. The browser notifies you that the connection is not secure. For example:

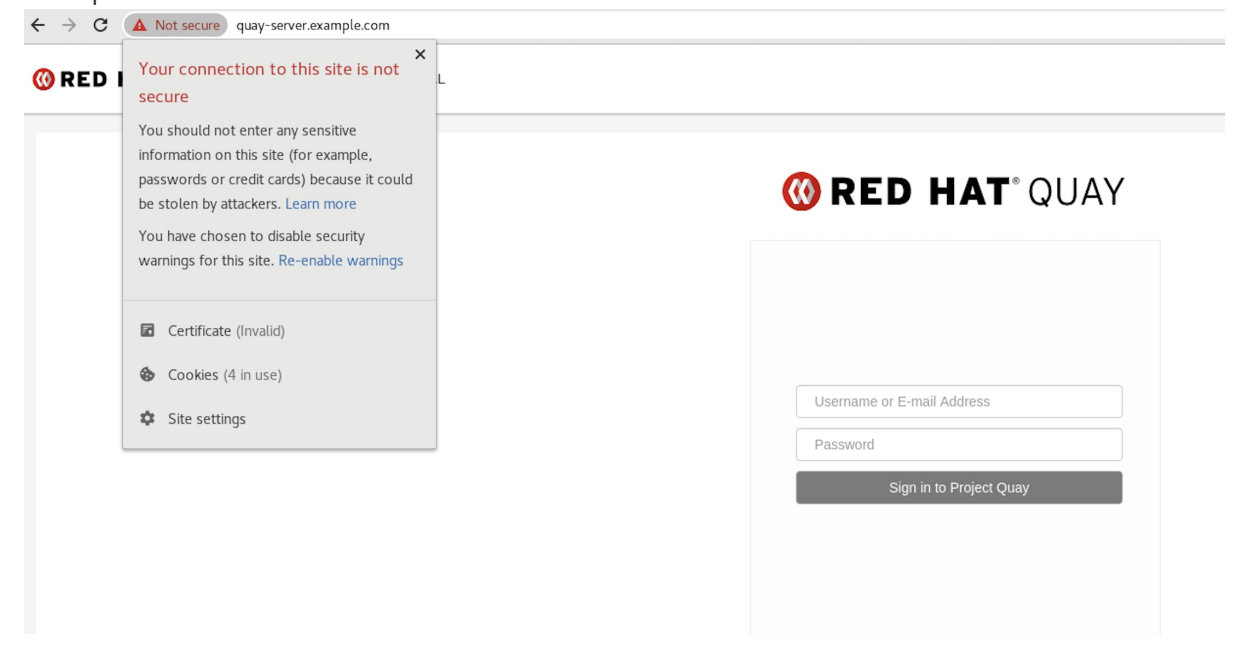

In the following section, you will configure Podman to trust the root Certificate Authority.

### <span id="page-21-0"></span>6.4. CONFIGURING PODMAN TO TRUST THE CERTIFICATE AUTHORITY

Podman uses two paths to locate the Certificate Authority (CA) file: **/etc/containers/certs.d/** and **/etc/docker/certs.d/**. Use the following procedure to configure Podman to trust the CA.

#### Procedure

1. Copy the root CA file to one of **/etc/containers/certs.d/** or **/etc/docker/certs.d/**. Use the exact path determined by the server hostname, and name the file **ca.crt**:

\$ sudo cp rootCA.pem /etc/containers/certs.d/quay-server.example.com/ca.crt

2. Verify that you no longer need to use the **--tls-verify=false** option when logging in to your Red Hat Quay registry:

\$ sudo podman login quay-server.example.com

Example output

Login Succeeded!

### <span id="page-22-0"></span>6.5. CONFIGURING THE SYSTEM TO TRUST THE CERTIFICATE AUTHORITY

Use the following procedure to configure your system to trust the certificate authority.

#### Procedure

1. Enter the following command to copy the **rootCA.pem** file to the consolidated system-wide trust store:

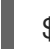

\$ sudo cp rootCA.pem /etc/pki/ca-trust/source/anchors/

2. Enter the following command to update the system-wide trust store configuration:

\$ sudo update-ca-trust extract

3. Optional. You can use the **trust list** command to ensure that the **Quay** server has been configured:

\$ trust list | grep quay label: quay-server.example.com

Now, when you browse to the registry at **<https://quay-server.example.com>**, the lock icon shows that the connection is secure:

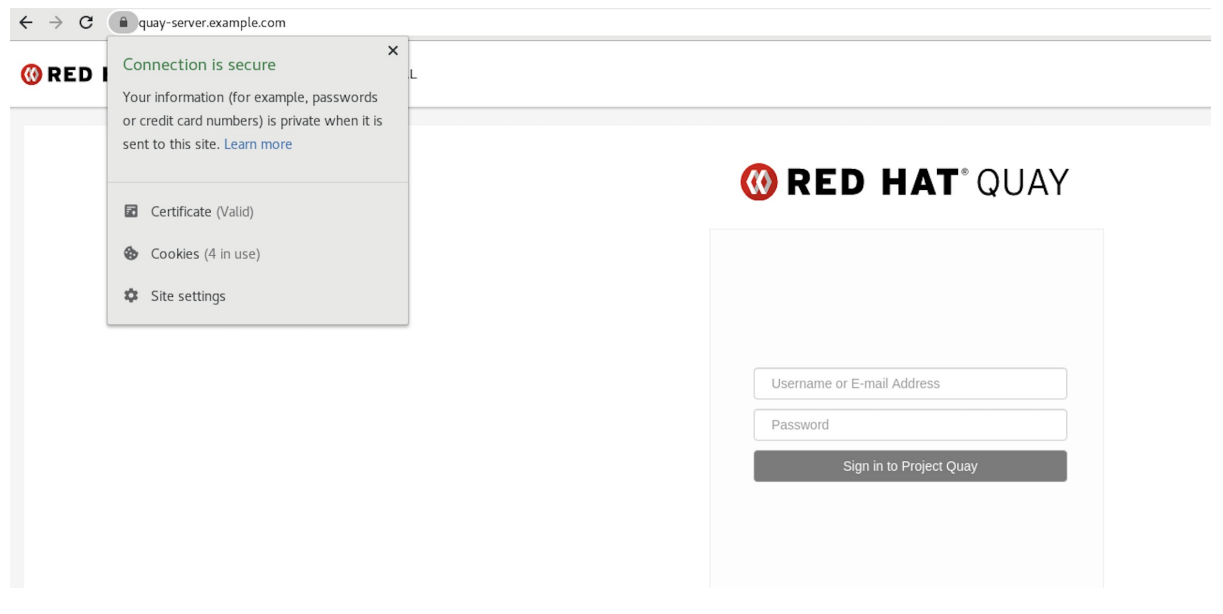

4. To remove the **rootCA.pem** file from system-wide trust, delete the file and update the configuration:

\$ sudo rm /etc/pki/ca-trust/source/anchors/rootCA.pem

\$ sudo update-ca-trust extract

\$ trust list | grep quay

More information can be found in the RHEL 9 [documentation](https://access.redhat.com/documentation/en-us/red_hat_enterprise_linux/9/html-single/securing_networks/index#using-shared-system-certificates_securing-networks) in the chapter Using shared system certificates.

## CHAPTER 7. NEXT STEPS

<span id="page-24-0"></span>The following sections might be useful after deploying a proof of concept version of Red Hat Quay. Many of these procedures can be used on a proof of concept deployment, offering insights to Red Hat Quay's features.

- [Using](https://access.redhat.com/documentation/en-us/red_hat_quay/3/html/use_red_hat_quay/index) Red Hat Quay . The content in this guide explains the following concepts:
	- Adding users and repositories
	- Using image tags
	- Building Dockerfiles with build workers
	- o Setting up build triggers
	- Adding notifications for repository events
	- and more
- [Managing](https://access.redhat.com/documentation/en-us/red_hat_quay/3/html/manage_red_hat_quay/index) Red Hat Quay. The content in this guide explains the following concepts:
	- Using SSL/TLS
	- Configuring action log storage
	- Configuring Clair security scanner
	- Repository mirroring
	- IPv6 and dual-stack deployments
	- Configuring OIDC for Red Hat Quay
	- Geo-replication
	- and more